## **VISUALISASI DASHBOARD PROFIL MAHASISWA MENGGUNAKAN PIVOT TABLE STUDI KASUS: MAHASISWA di PRODI SISTEM INFORMASI UKDW**

Skripsi

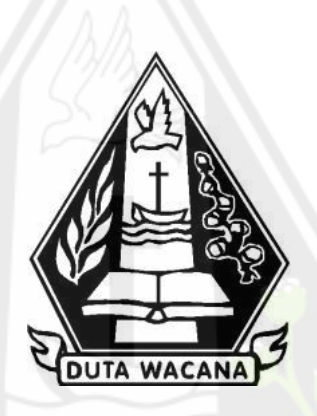

oleh

**YOSUA ERICK GUNAWAN**

**72160085**

PROGRAM STUDI SISTEM INFORMASI FAKULTAS TEKNOLOGI INFORMASI UNIVERSITAS KRISTEN DUTA WACANA TAHUN 2022

## **VISUALISASI DASHBOARD PROFIL MAHASISWA MENGGUNAKAN PIVOT TABLE STUDI KASUS: MAHASISWA di PRODI SISTEM INFORMASI UKDW**

Skripsi

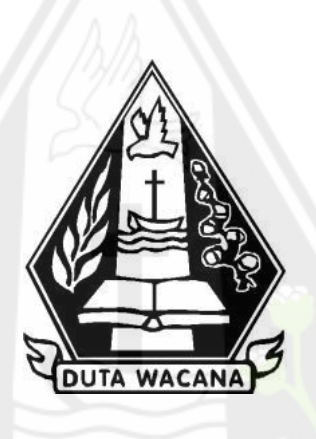

Diajukan kepada Program Studi Sistem Informasi Fakultas Teknologi Informasi Universitas Kristen Duta Wacana Sebagai Salah Satu Syarat dalam Memperoleh Gelar Sarjana Komputer

Disusun oleh

**YOSUA ERICK GUNAWAN 72160085**

## PROGRAM STUDI SISTEM INFORMASI FAKULTAS TEKNOLOGI INFORMASI UNIVERSITAS KRISTEN DUTA WACANA TAHUN 2022

## **HALAMAN PERNYATAAN PERSETUJUAN PUBLIKASI SKRIPSI/TESIS/DISERTASI UNTUK KEPENTINGAN AKADEMIS**

Sebagai sivitas akademika Universitas Kristen Duta Wacana, saya yang bertanda tangan di bawah ini:

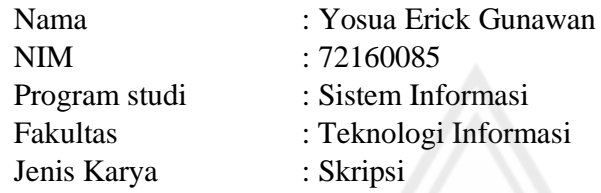

demi pengembangan ilmu pengetahuan, menyetujui untuk memberikan kepada Universitas Kristen Duta Wacana **Hak Bebas Royalti Noneksklusif** (*None-exclusive Royalty Free Right*) atas karya ilmiah saya yang berjudul:

### **"VISUALISASI DASHBOARD PROFIL MAHASISWA MENGGUNAKAN PIVOT TABLE STUDI KASUS: MAHASISWA di PRODI SISTEM INFORMASI UKDW"**

beserta perangkat yang ada (jika diperlukan). Dengan Hak Bebas Royalti/Noneksklusif ini Universitas Kristen Duta Wacana berhak menyimpan, mengalih media/formatkan, mengelola dalam bentuk pangkalan data (*database*), merawat dan mempublikasikan tugas akhir saya selama tetap mencantumkan nama kami sebagai penulis/pencipta dan sebagai pemilik Hak Cipta.

Demikian pernyataan ini saya buat dengan sebenarnya.

Dibuat di : Yogyakarta Pada Tanggal : 12 April 2020

Yang menyatakan

 (Yosua Erick Gunawan) NIM.72160085

### **HALAMAN PENGESAHAN**

#### **HALAMAN PENGESAHAN**

VISUALISASI DASHBOARD PROFIL MAHASISWA MENGGUNAKAN PIVOT **TABLE** STUDI KASUS : MAHASISWA DI PRODI SISTEM INFORMASI UKDW

Oleh: YOSUA ERICK GUNAWAN / 72160085

Dipertahankan di depan Dewan Penguji Skripsi<br>Program Studi Sistem Informasi Fakultas Teknologi Informasi<br>Universitas Kristen Duta Wacana - Yogyakarta Dan dinyatakan diterima untuk memenuhi salah satu syarat memperoleh gelar Sarjana Komputer pada tanggal<br>15 Agustus 2022

> Yogyakarta, 18 Agustus 2022 Mengesahkan,

Dewan Penguji:

1. YETLI OSLAN, S.Kom., M.T.

2. Ir. NJOO HARIANTO KRISTANTO, M.T., M.M.

3. Gabriel Indra Widi Tamtama, SKom., MKom.

4. LUSSY ERNAWATI, S.Kom, M.Acc

**(REST)** MSIS., Ph.D)

Ketua Program Studi (Drs. JONG JEK SYANG, M.Sc.)

 $\mathbf{ii}$ 

## **HALAMAN PERSETUJUAN**

#### **HALAMAN PERSETUJUAN**

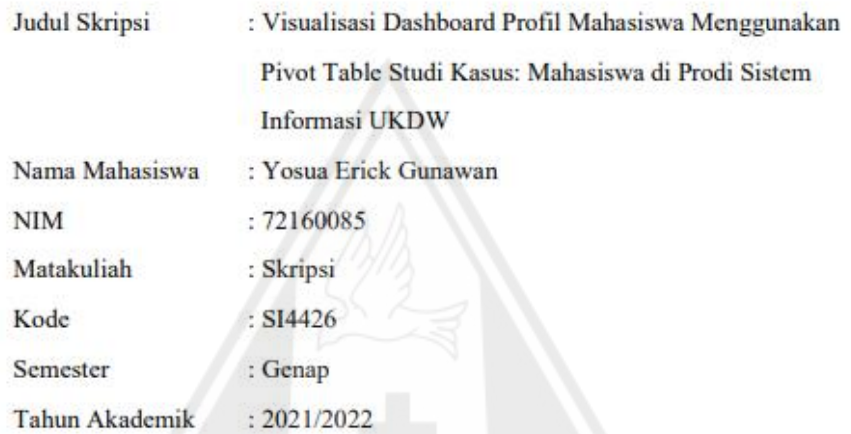

Telah diperiksa dan disetujui di Yogyakarta, Pada tanggal 01 Agustus 2022

Dosen Pembimbing I

cu

Yetli Oslan, S.Kom., M.T.

Dosen Pembimbing II

Ir. Njoo Harianto Kristanto, M.T., M.M.

#### PERNYATAAN KEASLIAN SKRIPSI

#### PERNYATAAN KEASLIAN SKRIPSI

Saya menyatakan dengan sesungguhnya bahwa dengan judul:

#### Visualisasi Dashboard Profil Mahasiswa Menggunakan Pivot Table Studi Kasus: Mahasiswa di Prodi Sistem Informasi UKDW

yang saya kerjakan untuk melengkapi sebagian persyaratan menjadi Sarjana Komputer pada pendidikan Sarjana Program Studi Sistem Informasi Fakultas Teknologi Informasi Universitas Kristen Duta Wacana, bukan merupakan tiruan atau duplikasi dari skripsi kesarjanaan di lingkungan Universitas Kristen Duta Wacana maupun di Perguruan Tinggi atau instansi manapun, kecuali bagian yang sumber informasinya dicantumkan sebagaimana mestinya.

Jika dikemudian hari didapati bahwa hasil skripsi ini adalah plagiasi atau tiruan dari skripsi lain, saya bersedia dikenai sanksi yakni pencabutan gelar kesarjanaan saya.

#### Yogyakarta, 08 Agustus 2022

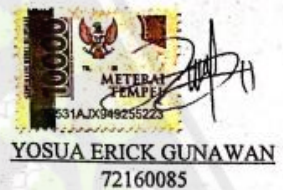

 $iv$ 

#### **KATA PENGANTAR**

Segala puji dan syukur kepada Tuhan Yesus Kristus atas berkat, kasih dan penyertaanNya sehingga penulis dapat menyelesaikan tugas akhir yang berjudul "Visualisasi Dashboard Profil Mahasiswa Menggunakan Pivot Table Studi Kasus: Mahasiswa di Prodi Sistem Informasi UKDW" dengan baik yang menjadi syarat untuk mendapatkan gelar sarjana pada Program Studi Sistem Informasi, Fakultas Teknologi Informasi, Universitas Kristen Duta Wacana.

Dalam proses penyusunan tugas akhir ini, penulis menyadari bahwa banyak berbagai dukungan dan doa dari keluarga, dosen, sahabat dan berbagai pihak lainnya yang sangat membantu penulis sehingga penulis dapat menyelesaikan tugas akhir ini. Atas segala dukungan baik secara materi maupun moral, penulis mengucapkan terima kasih kepada:

- 1. Tuhan Yesus Kristus yang selalu menolong dan menyertai setiap perjalanan hidup penulis, sehingga tugas akhir ini dapat terselesaikan.
- 2. Bapak Robi Gunawan dan Ibu Imelda Gunawan sebagai kedua orang tua penulis yang selalu memberikan doa dan dukungan.
- 3. Bapak Drs. Jong Jek Siang, M.Sc. selaku Ketua Program Studi Sistem Informasi, Universitas Kristen Duta Wacana.
- 4. Ibu Yetli Oslan, S.Kom., M.T. selaku dosen pembimbing I yang telah membimbing dan memberikan waktu, pikiran dan tenaga sehingga penulis dapat menyelesaikan tugas akhir ini.
- 5. Bapak Ir. Harianto, M.T., M.M. selaku dosen pembimbing II yang telah membimbing dan memberikan waktu, pikiran dan tenaga sehingga penulis dapat menyelesaikan tugas akhir ini.
- 6. Kelima kakak kandung penulis Yeny Gunawan, Santy Gunawan, Robert Gunawan, Chandra Gunawan dan Andry Gunawan yang telah memberikan doa dan semangat.
- 7. Jessy Claudia yang selalu mendukung dan memberikan semangat kepada penulis.
- 8. Sahabat seperjuangan Aru, Brian, Eben, Gabriel, John, Naldo dan Wily yang selalu saling membantu dan menyemangati.

9. Seluruh pihak yang tidak dapat disebutkan satu persatu yang telah membantu baik secara langsung maupun tidak langsung.

Penulis menyadari bahwa penelitian ini tidaklah sempurna, masih banyak kekurangan yang ada dalam penilitian ini dikarenakan keterbatasan penulis. Oleh sebab itu, penulis terbuka terhadap saran dan kritik yang dapat membangun penelitian ini. Dengan demikian, penulis dapat memberikan karya yang lebih baik dan berguna dimasa datang.

Yogyakarta, 29 Juli 2022 Penulis Yosua Erick Gunawan

## **DAFTAR ISI**

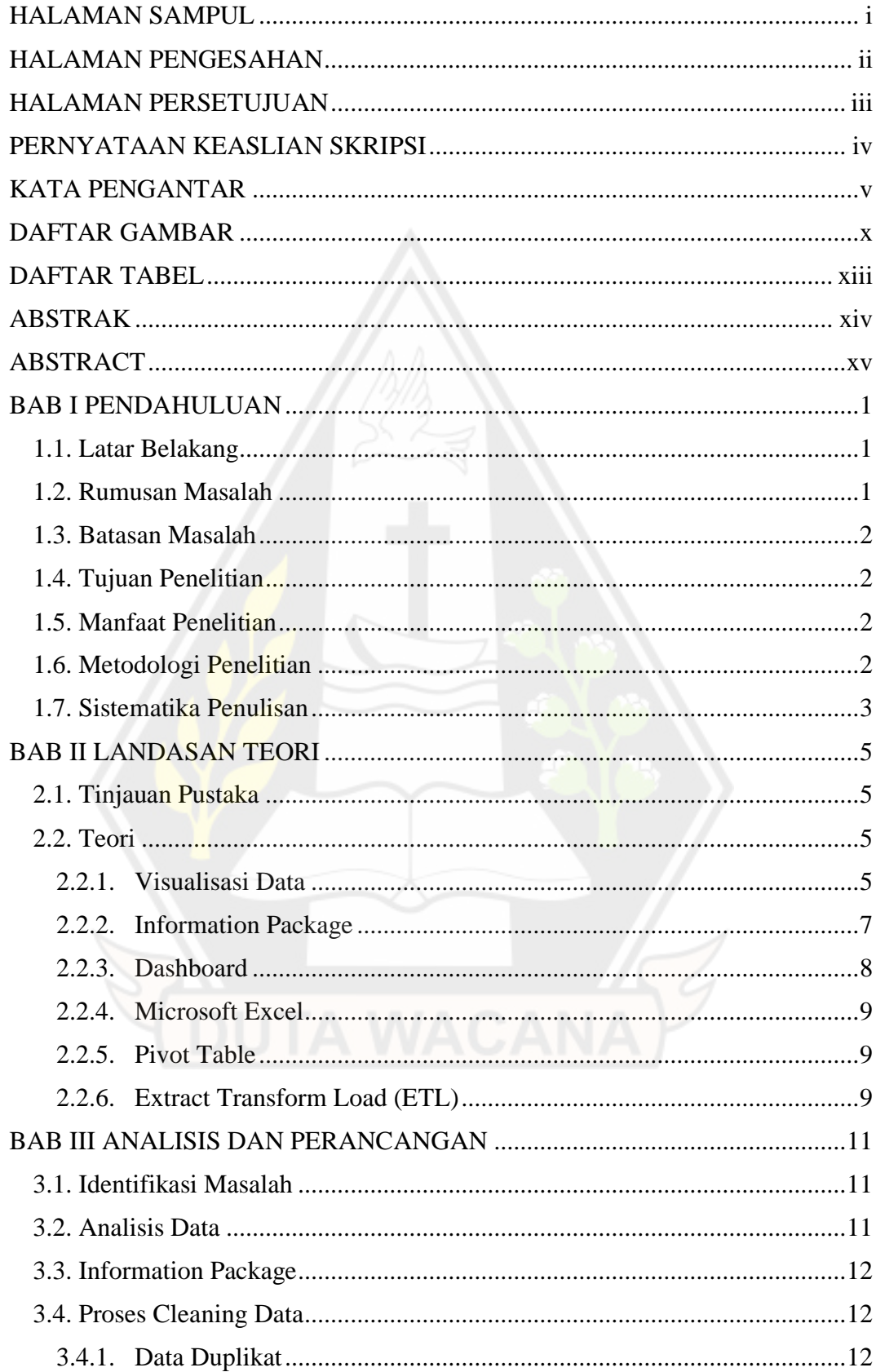

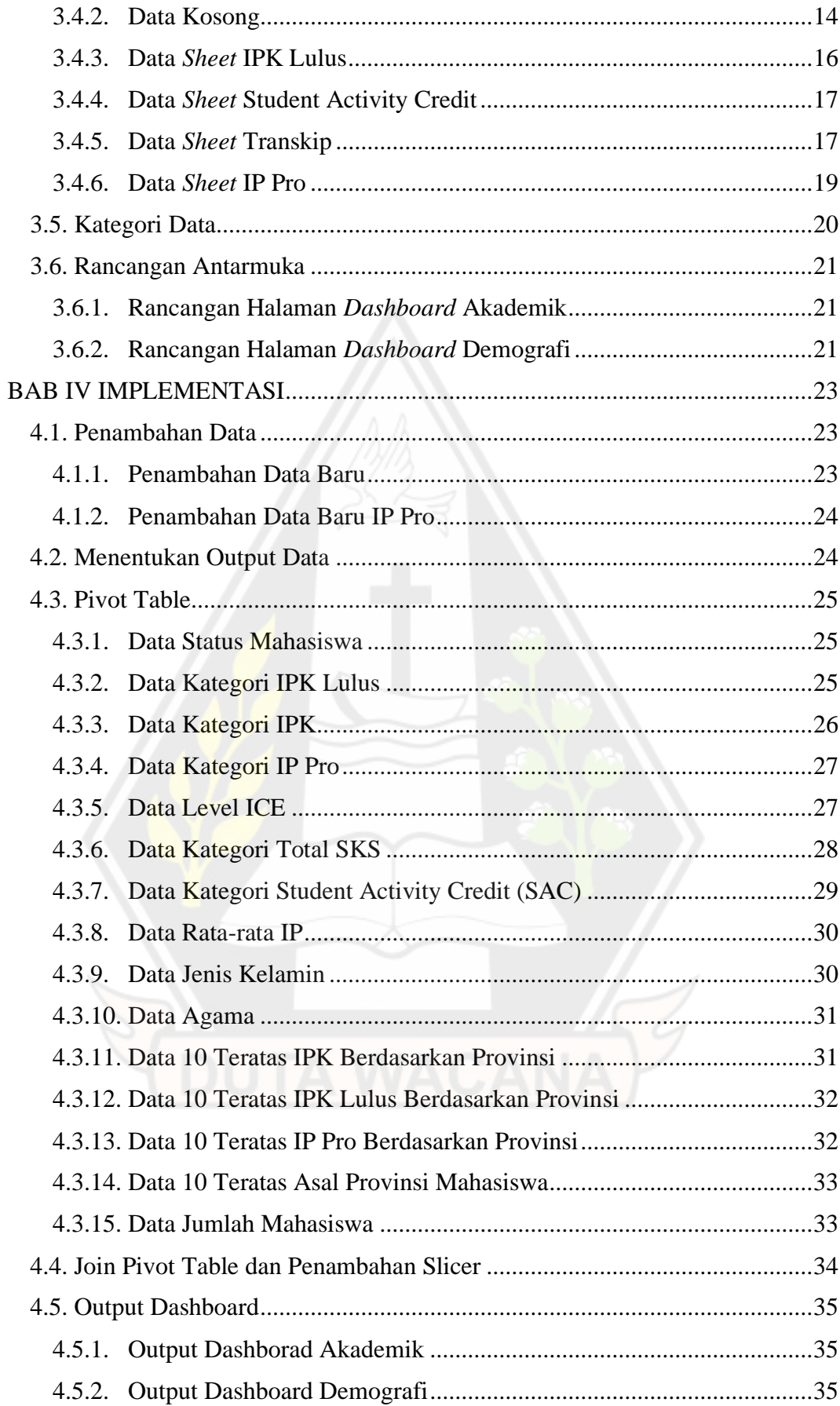

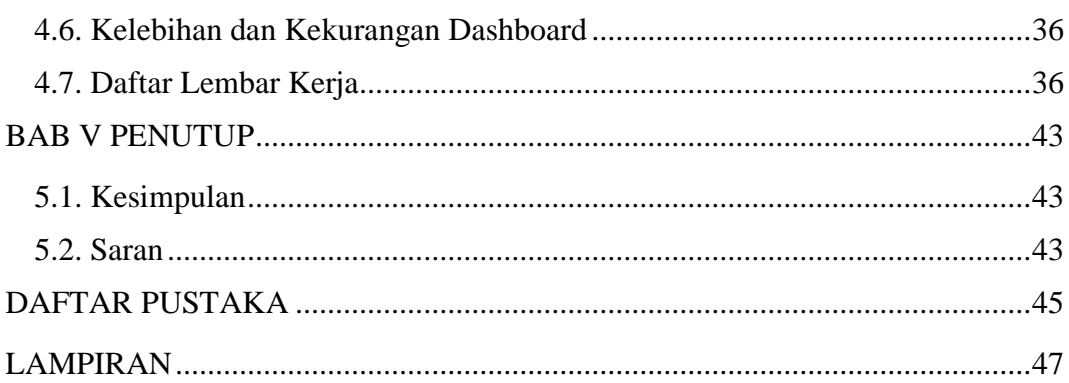

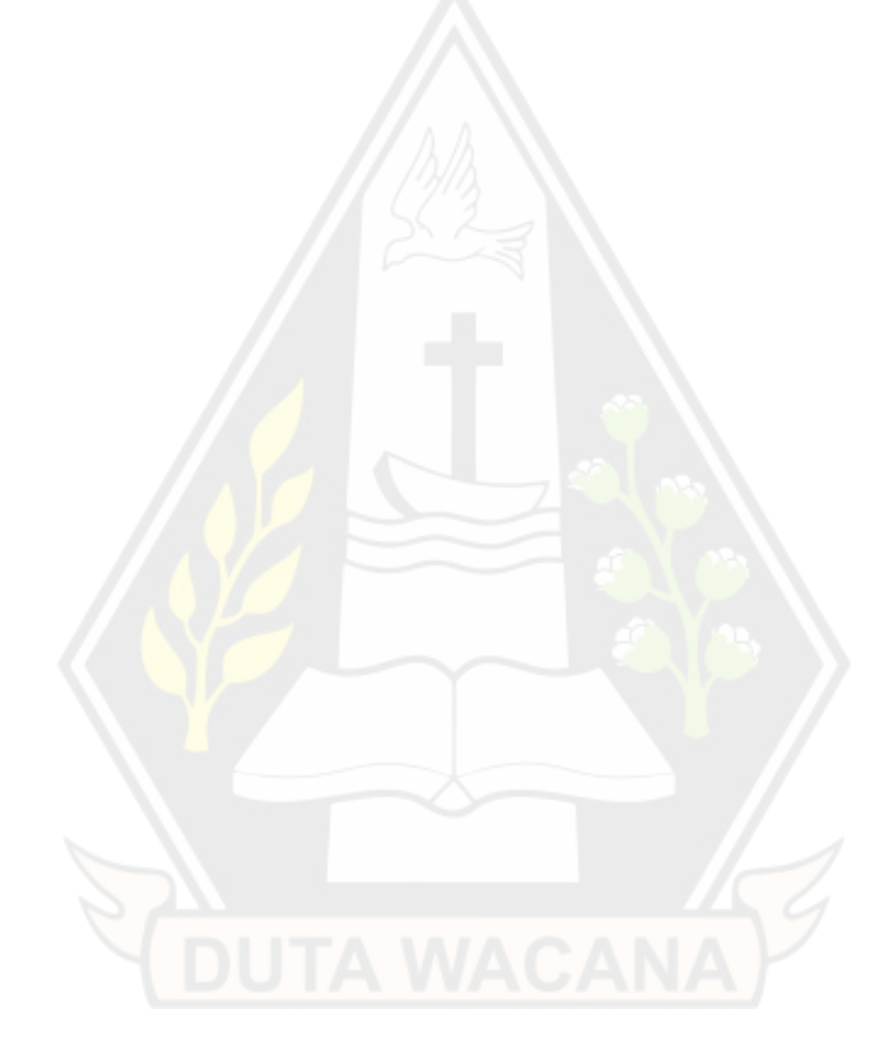

### **DAFTAR GAMBAR**

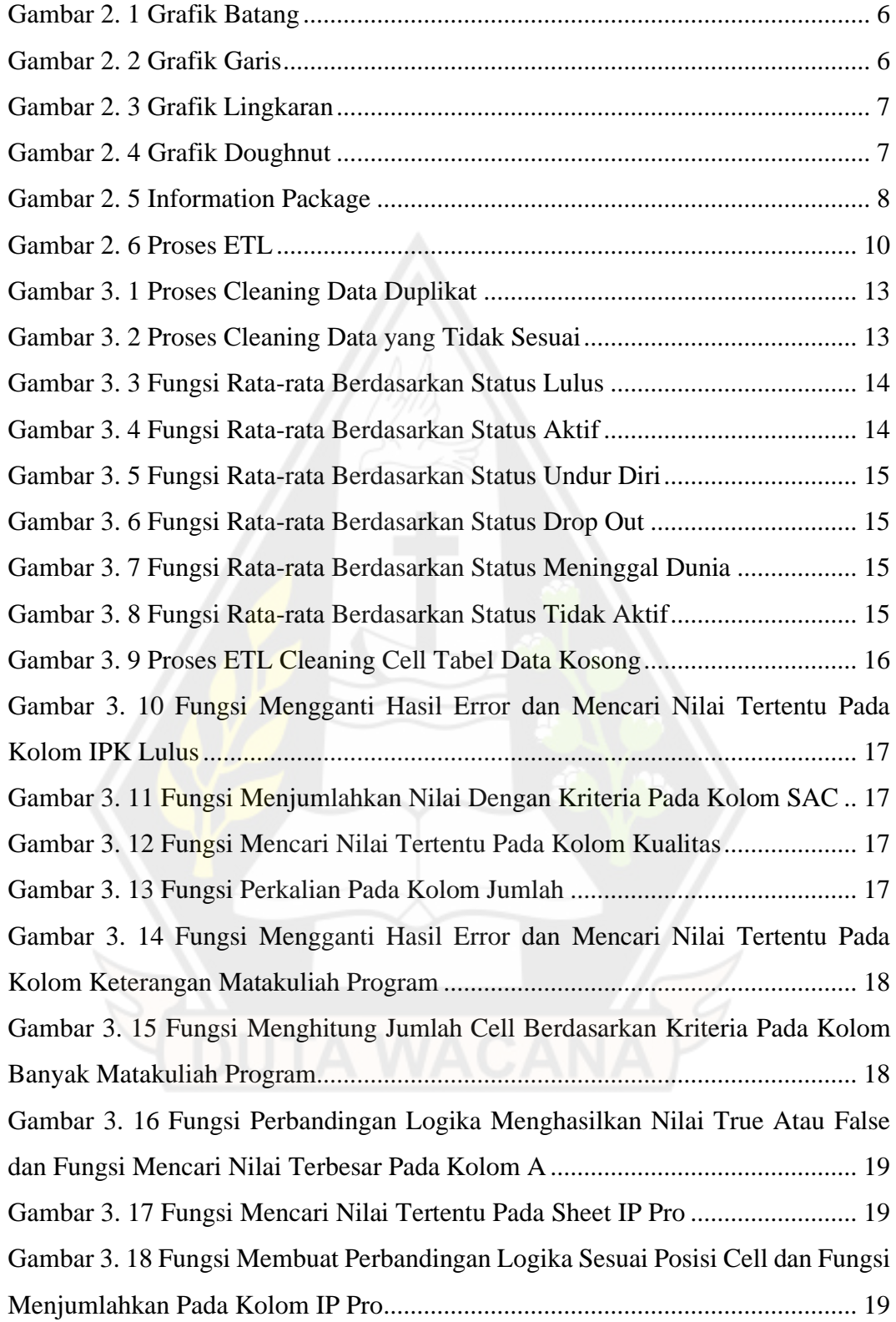

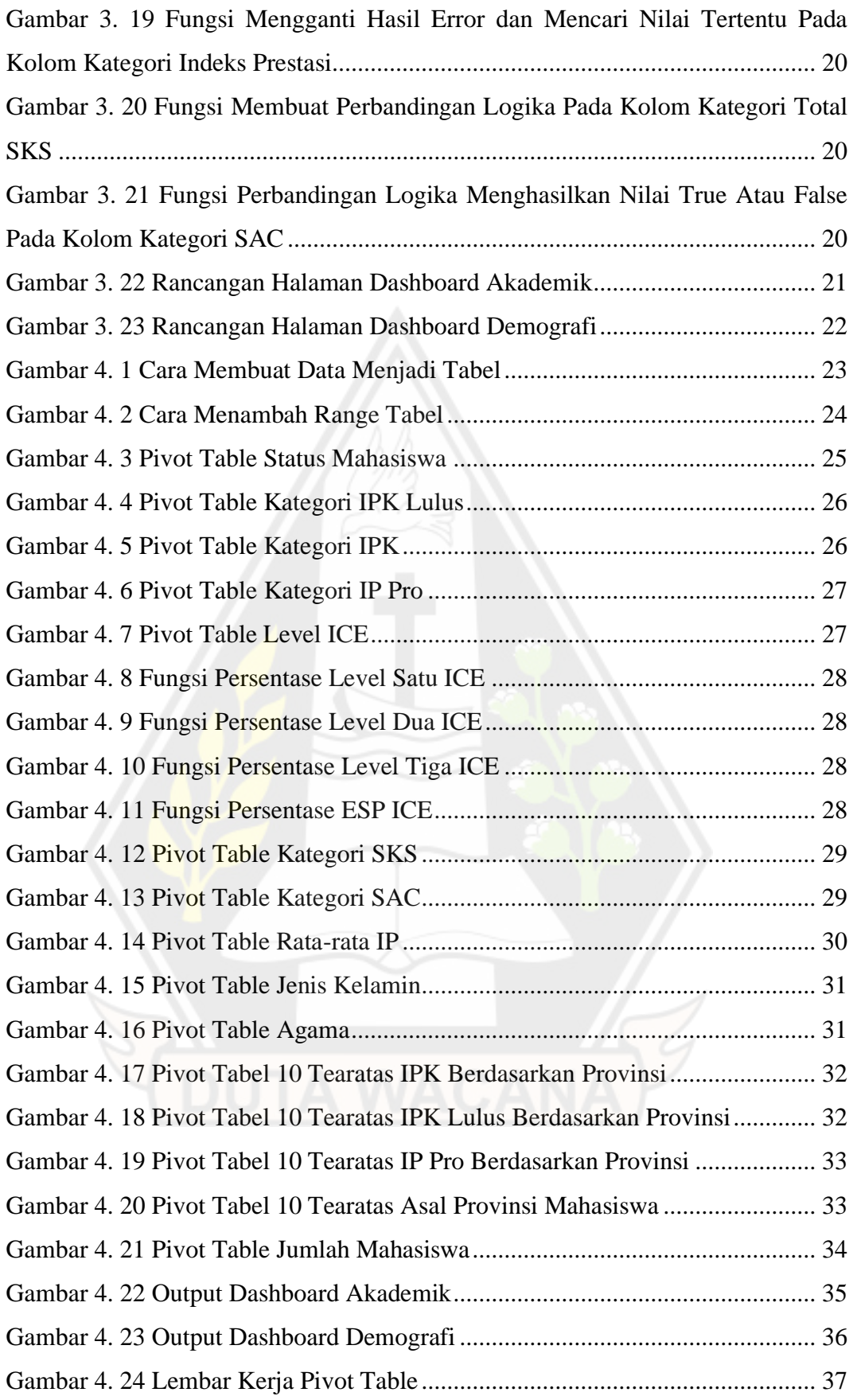

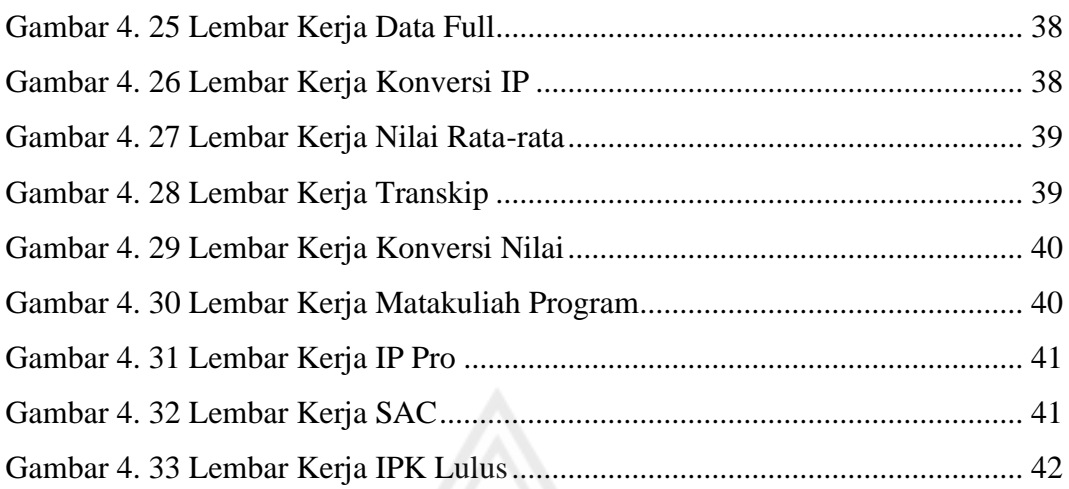

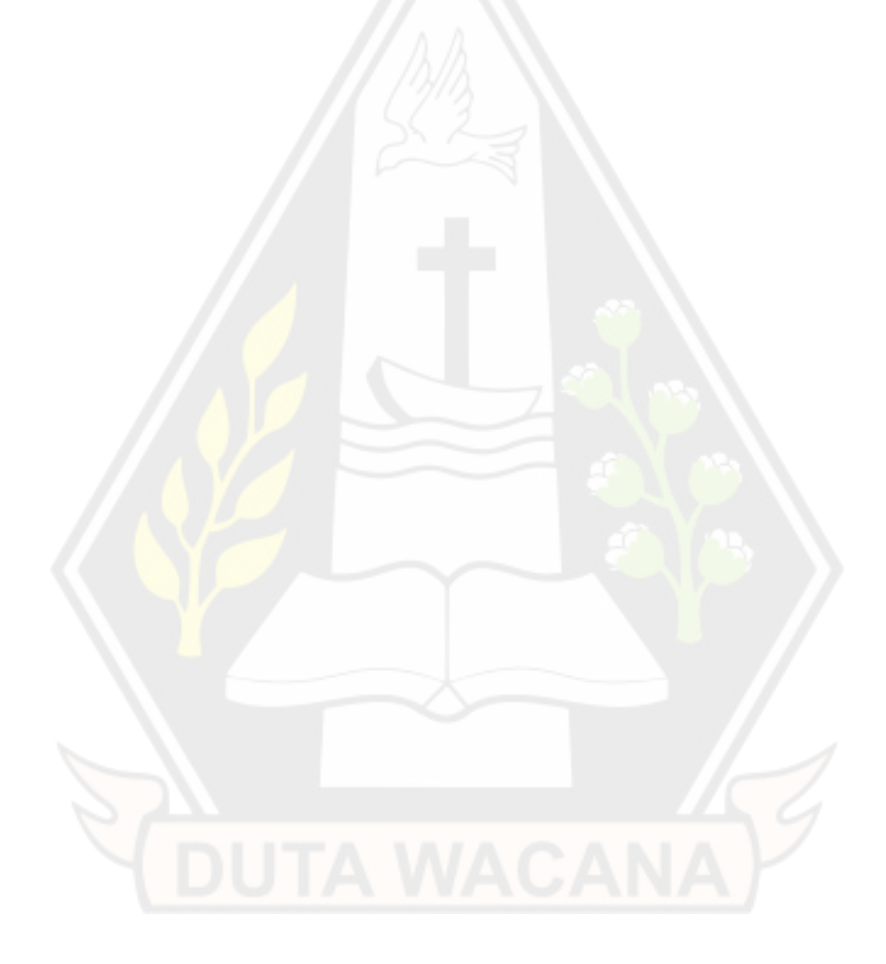

# **DAFTAR TABEL**

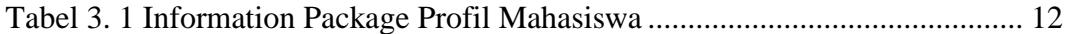

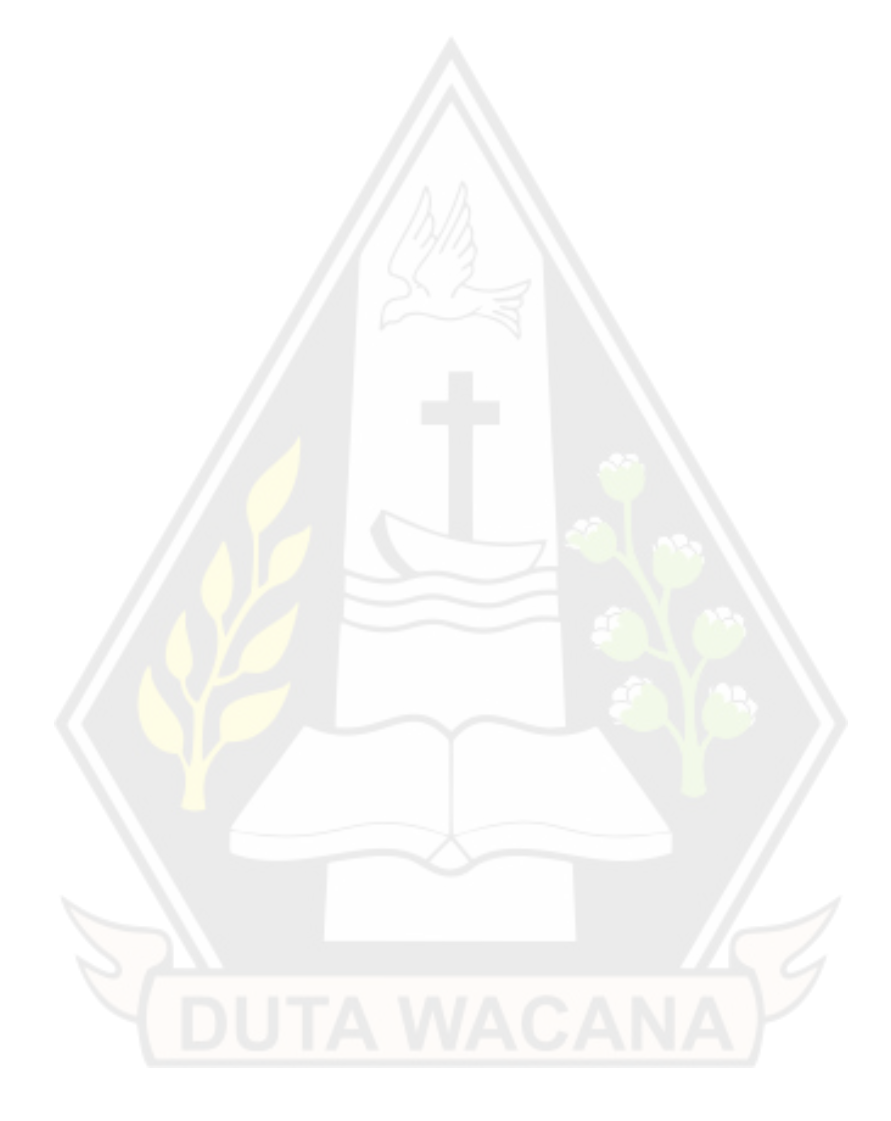

#### **ABSTRAK**

Universitas Kristen Duta Wacana (UKDW) merupakan salah satu Perguruan Tinggi swasta yang berlokasi di Daerah Istimewa Yogyakarta yang telah berdiri sejak tahun 1985. Program studi (Prodi) Sistem Informasi menjadi salah satu pilihan prodi yang ditersedia di UKDW, mahasiswa yang terdaftar diprodi Sistem Informasi terdaftar dari angkatan tahun 2005 hingga angkatan saat ini. Pada penelitian ini data yang diperoleh dari unit Pusat Pelayanan Informasi dan Intranet Kampus adalah data dari mahasiswa angkatan 2005 hingga angkatan 2021 berjumlah 1409 mahasiswa prodi Sistem Informasi.

Dalam pengelolaan dan penyimpanan data mahasiswa dilakukan oleh unit PUSPINdIKA, data yang diterima dari unit PUSPINdIKA dalam bentuk format *Micorosft Excel* dan dalam *file* yang berbeda sehingga informasi dari data sulit dibaca dan dipahami. Dari data yang diperoleh terdapat *cells* data kosong, untuk mengatasi masalah ini dilakukan proses *cleaning cells* data kosong menggunakan proses *Extract Transform Load (ETL),* kemudian visualisasi data dilakukan menggunakan *Pivot Table* sehingga penelitian ini mampu mevisualkalkan data profil mahasiswa prodi Sistem Informasi dalam bentuk *chart pie, column, bar, doughnut* pada *dashboard* dan informasi yang ditampilkan mudah dipahami dan membantu dalam pengambilan keputusan.

Kata Kunci: Visualisasi Data*, Pivot Table, Dashboard, ETL*

#### **ABSTRACT**

Duta Wacana Christian University (UKDW) is one of the private universities located in the Special Region of Yogyakarta which has been established since 1985. The Information Systems study program is one of the choices of study programs available at UKDW, students enrolled in the Information Systems study program are registered from the class of 2005 to the current batch. In this study, the data obtained from the Information Service Center and Campus Intranet unit were data from students from the 2005 to 2021 class, totaling 1409 students of the Information Systems study program.

Management and storage of student data carried out by the PUSPINdIKA unit, the data received from the PUSPINdIKA unit is in Microsoft Excel format and in different files so that information from the data is difficult to read and understand. From the data obtained, there are empty data cells, to overcome this problem, a process of cleaning empty data cells is carried out using the Extract Transform Load (ETL) process, then data visualization is carried out using a Pivot Table so that this research is able to visualize the profile data of Information Systems Study Program students in the form of pie charts, column, bar, donut on the dashboard and the information displayed is easy to understand and helps in decision making.

Keywords: Data Visualization, Pivot Table, Dashboard, ETL

#### **BAB I**

#### **PENDAHULUAN**

#### **1.1. Latar Belakang**

Universitas Kristen Duta Wacana (UKDW) merupakan salah satu Perguruan Tinggi swasta yang berada di Daerah Istimewa Yogyakarta yang berdiri sejak tahun 1985. UKDW memiliki berbagai macam Fakultas dan Program Studi (Prodi), salah satunya yaitu prodi Sistem Informasi. Prodi Sistem Informasi merupakan salah satu jurusan yang tersedia dari Fakultas Teknologi Informasi di UKDW yang terbentuk sejak tahun 2005. Mahasiswa menjadi salah satu aspek penting dari program studi Sistem Informasi Universitas Kristen Duta Wacana (UKDW). Mahasiswa yang ada di program studi Sistem Informasi UKDW terdaftar dari angkatan tahun 2005 hingga angkatan saat ini dengan jumlah mahasiswa sekitar 1400.

Data dari setiap mahasiswa di Prodi Sistem Informasi Universitas Kristen Duta Wacana (UKDW) dicatat oleh unit Pusat Pelayanan Informasi dan Intranet Kampus (PUSPINdIKA). Unit PUSPINdIKA mencatat berbagai data mahasiswa seperti data demografi mahasiswa maupun data akademik mahasiswa. Data yang diperoleh dari unit PUSPINdIKA dalam bentuk format *microsoft excel*. Banyaknya data mahasiswa setiap angkatan di Prodi Sistem Informasi UKDW dan dalam *file*  yang berbeda, sehingga informasi dari data yang ada sulit dipahami dan dianalisis.

Oleh karena itu, pada penelitian ini agar informasi dari data mahasiswa yang ada dapat mudah dipahami dan diambil kesimpulan, data tersebut perlu ditampilkan secara visual dalam bentuk dashboard.

#### **1.2. Rumusan Masalah**

Berdasarkan latar belakang diatas, maka rumusan masalah yang akan dibahas dalam penelitian ini adalah bagaimana cara memvisualiasikan data mahasiswa dalam bentuk dashboard menggunakan *pivot table* sehingga menjadi informasi yang mudah dipahami.

### **1.3. Batasan Masalah**

Batasan masalah dalam pembuatan visualisasi dashboard profil mahasiswa prodi Sistem Informasi UKDW adalah:

- a. Penelitian ini berfokus pada mahasiswa di Prodi Sistem Informasi UKDW.
- b. Data yang digunakan adalah data mahasiswa di Prodi Sistem Informasi UKDW dari angkatan 2005 sampai angkatan 2021.
- c. Terdapat dua dimensi yang ditampilkan dalam dashboard *profile*  mahasiswa yaitu demografi mahasiswa dan prestasi akademik mahasiswa.
- d. Visualisasi dibuat menggunakan *Microsoft Excel*.

#### **1.4. Tujuan Penelitian**

Penelitian ini bertujuan untuk:

- a. Memvisualisasikan data *profile* mahasiswa di Prodi Sistem Informasi UKDW dalam bentuk dashboard*.*
- b. Menjadi sebagai salah satu syarat untuk meraih gelar sarjana komputer di UKDW.

### **1.5. Manfaat Penelitian**

Manfaat yang didapat dari penelitian ini adalah data yang ditampilkan dalam bentuk visual dalam bentuk dashboard dan dapat memberikan informasi yang lebih mudah dipahami.

#### **1.6. Metodologi Penelitian**

Dalam melakukan penelitian ini dilakukan langkah-lamgkah dalam proses penelitian sebagai berikut:

a. Studi Pustaka

Pada tahap ini penulis melakukan studi literatur dengan mempelajari sumber pustaka yang mendukung dalam proses penelitian melaui jurnal dan artikel yang berhubungan dengan teori yang digunakan dalam penelitian.

b. Pengumpulan Data

Data diperoleh dari unit Pusat Pelayanan Informasi dan Intranet Kampus (PUSPINdIKA) UKDW melalui persetujuan Prodi Sistem Informasi UKDW.

c. Cleaning Data

Pada tahap ini penulis melakukan proses *cleaning* data yang kosong dari data yang sudah didapat.

d. Analisis Data

Dari data yang sudah selesai proses *cleaning* akan diolah menggunakan aplikasi *microsoft ecxel* dengan menganalisis data pada *pivot table*  tentang profil mahasiswa di Prodi Sistem Informasi UKDW dan divisualisasikan dalam bentuk dashboard.

e. Pembuatan Dashboard

Setelah data dianalisis pada *pivot table,* maka langkah berikutnya mendesain dashboard pada *microsoft excel* menggunakan data yang telah dianalisis pada *pivot table.*

f. Implementasi

Setelah dashboard berhasil dibuat pada proses dilakukan validasi dan testing pada dashboard.

g. Penyusunan Laporan

Penyusunan laporan berguna untuk mendokumentasikan hasil dari penelitian dan sebagai bukti bahwa penelitian telah dilakukan. Dari hasil penelitian yang dilakukan menghasilkan kesimpulan dalam membantu penulis menjelaskan hasil dari penelitian.

#### **1.7. Sistematika Penulisan**

Penulisan dalam penelitian ini disusun dalam lima bab dengan sistematika penulisan sebagai berikut:

Bab 1 pendahuluan menjelaskan secara singkat mengenai penelitian yang dikerjakan. Bab ini berisi latar belakang, rumusan masalah, batasan masalah, tujuan penelitian, manfaat penelitian, metodologi penelitian dan sistematika penulisan.

Bab 2 landasan teori berisi penjelasan dari penelitian terdahulu sebagai pendukung penelitian ini dan berisi teori-teori yang digunakan dalam penelitian.

Bab 3 metodologi penelitian berisi tahapan penelitian secara terperinci.

Bab 4 implementasi menjelaskan proses visual data hingga menjadi output dashboard.

Bab 5 penutup berisi kesimpulan dan saran dari hasil penelitian yang telah dilakukan.

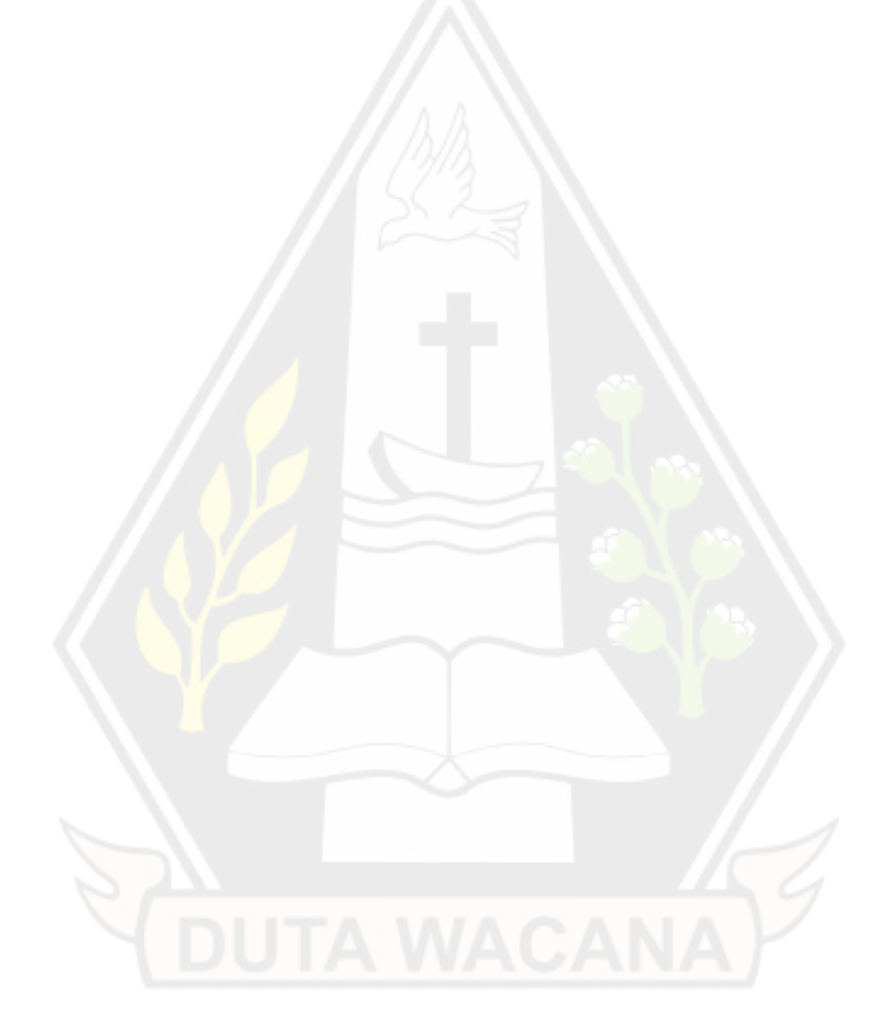

#### **BAB V**

#### **PENUTUP**

### **5.1. Kesimpulan**

Setelah penelitian visualisasi *dashboard* profil mahasiswa di prodi Sistem Informasi UKDW menggunakan *pivot table* telah dilakukan, maka dapat disimpulkan sebagai berikut:

- 1. Dari penelitian ini mampu memenuhi kebutuhan visualisasi data dalam bentuk *Dashboard* profil mahasiswa sehingga dapat mengolah dan menampilkan data menjadi informasi yang mudah dibaca dan dipahami.
- 2. Dapat melakukan filter data berdasarkan angkatan dan jenis kelamin dari mahasiswa prodi Sistem Informasi.
- 3. *Dashboard* mampu memvisualkan kebutuhan data profil mahasiswa yaitu pada tampilan akademik dapat menampilkan persentase status mahasiswa, kategori IPK lulus, kategori IPK, kategori IP Pro berdasarkan kategori penilaian, persentase level ICE, kategori total SKS, kategori SAC berdasarkan kategori terpenuhi dan belum terpenuhi dan rata-rata IPK, IPK lulus dan IP Pro. Pada tampilan demografi ditampilkan lima teratas IPK, IPK lulus dan IP Pro berdasarkan kategori baik sekali sesuai asal provinsi mahasiswa, menampilkan persentase agama dan jenis kelamin, 10 teratas asal provinsi mahasiswa dan jumlah mahasiswa dari setiap angkatan.
- 4. Informasi yang ditampilkan pada *dashboard* dapat membantu pengguna seperti ketua progarm studi, rektor atau lainnya dalam meilhat perkembangan akademik mahasiwa prodi Sistem Informasi, informasi demografi mahasiwa dapat digunakan untuk pengambilan keputusan dalam penerimaan mahasiswa baru.

### **5.2. Saran**

Dari penelitian yang sudah dilakukan, adapun beberapa saran yang dapat dijadikan pertimbangan pada pengembangan penelitian selanjutnya, yaitu:

- 1. Penambahan kontrol pada pengguna dengan pengembangan sistem *dashboard* berbasis web atau desktop agar akses pada data lebih terjamin keamanan.
- 2. *Dashboard* yang telah dibangun perlu dilakukan pengembangan lebih lanjut terhadap kebutuhan informasi agar lebih terpenuhi sesuai kebutuhan program studi Sistem Informasi.
- 3. *Dashboard* profil mahasiswa program studi Sistem Informasi menjadi landasan untuk pengembangan *dashboard* yang mencakup fakultas atau program studi lain.

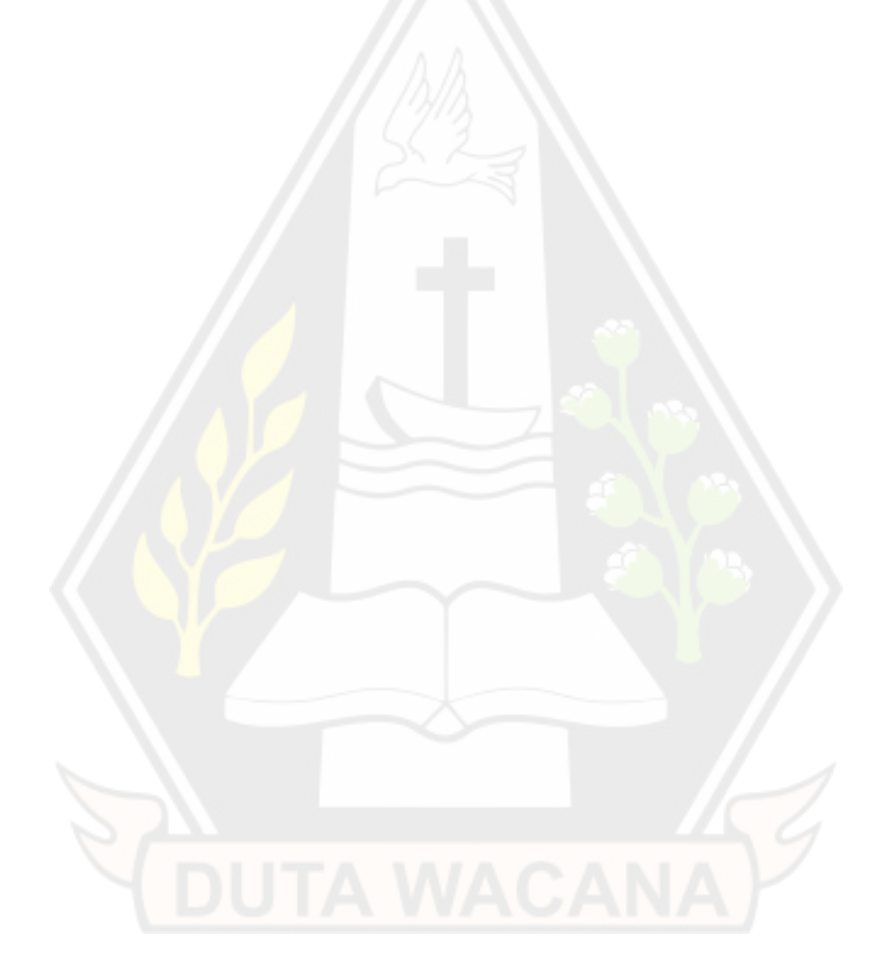

#### **DAFTAR PUSTAKA**

- Bagiarta, I. G., & Wardana, I. N. (2017). Visualisasi Dashboard Penerimaan Mahasiswa Baru di STIKOM Bali. *Konferensi Nasional Sistem & Informatika*, 401-406.
- Dewi, I. K., Syofiawan, D., & Grace, T. U. (2018). PEMBANGUNAN DASHBOARD SEBAGAI ALAT MONITORING DAN EVALUASI PADA TOKO PERMATA BATAM. *Jurnal Teknik Ibnu Sina (JT-IBSI)*, 27-48.
- Ilhamsyah, & Rahmayudha, S. (2017). Perancangan Model Dashboard Untuk Monitoring Evaluasi Mahasiswa. *Jurnal Informatika:Jurnal Pengembangan IT (JPIT)*, 13-17.
- Maysani, R., & Pujiastuti, H. (2020). ANALISIS KESULITAN MAHASISWA DALAM MATA KULIAH STATISTIKA DESKRIPTIF. *Al Khawarizmi: Jurnal Pendidikan dan Pembelajaran Matematika*, 32-49.
- Prasetiya, H. P., & Susilowati, M. (2016). VISUALISASI INFORMASI DATA PERGURUAN TINGGI DENGAN DATA WAREHOUSE DAN DASHBOARD SYSTEM. *Jurnal Teknik Informatika dan Sistem Informasi*, 298-308.
- Putra, I. G., Mahendra, I. A., & Putra, I. S. (2020). IMPLEMENTASI ETL DATA WAREHOUSE DENGAN KONSEP FITUR METADATA DAN CLEANSING DATA. *SISTEMASI : Jurnal Sistem Informasi*, 274-289.
- Ridwan, M., Aponno, M. F., & Pelupessy, J. (2020). PERHITUNGAN DAN PENYAJIAN LAPORAN PENJUALANMENGGUNAKAN PIVOT TABLE PADA UD. MULTI TEHNIK. *JURNAL MANEKSI*, 30-35.

Rizaldi. (2019). PELATIHAN PENGOLAHAN DATA ADMINISTRASI PERKANTORAN MENGGUNAKAN APLIKASI MICROSOFT EXCEL PADA BALAI DESA PINANGGRIPAN KECAMATAN

AIR BATU KABUPATEN ASAHAN. *Jurdimas (Jurnal Pengabdian Kepada Masyarakat) Royal*, 107-114.

- Rufiana, I. S. (2019). REPRESENTASI GRAFIK SEBAGAI ALAT PENALARAN STATISTIS. *Prosiding Seminar Nasional Pendidikan dan Pembelajaran*, 378-385.
- Setyowati, D. (2019). PELATIHAN MEMBUAT GRAFIK DALAM MICROSOFT EXCEL UNTUK PENGOLAHAN DAN PENYAJIAN DATA. *Jurnal Dharma Bakti-LPPM IST AKPRIND Yogyakarta*, 101-112.
- Taqwim, W. A., Setiawan, N. Y., & Bachtiar, F. A. (2019). Analisis Segmentasi Pelanggan Dengan RFM Model Pada Pt. Arthamas Citra Mandiri Menggunakan Metode Fuzzy C-Means Clustering. *Jurnal Pengembangan Teknologi Informasi dan Ilmu Komputer*, 1986-1993.
- Umam, Q., Wicaksono, S. A., & Purnomo, W. (2019). Analisis Dan Perancangan Data Warehouse Menggunakan Pendekatan. *Jurnal Pengembangan Teknologi Informasi dan Ilmu Komputer*, 1824-1833.

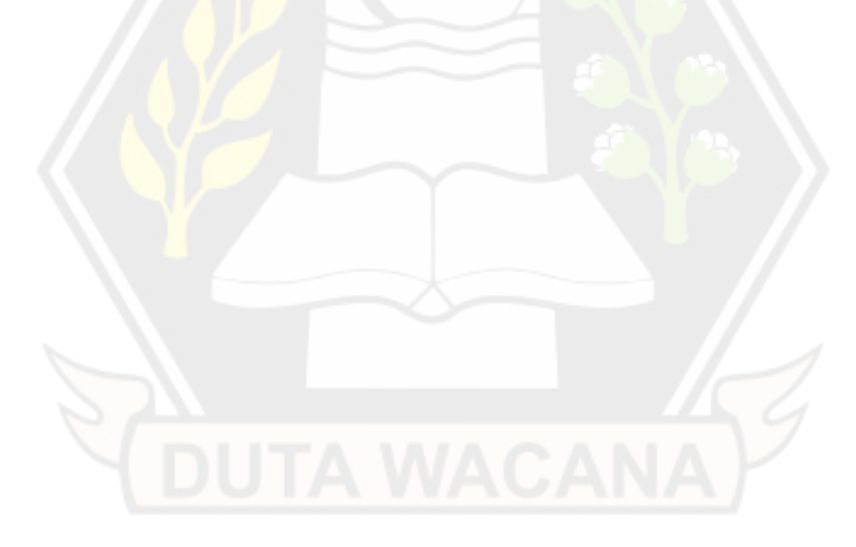